# Table of Contents

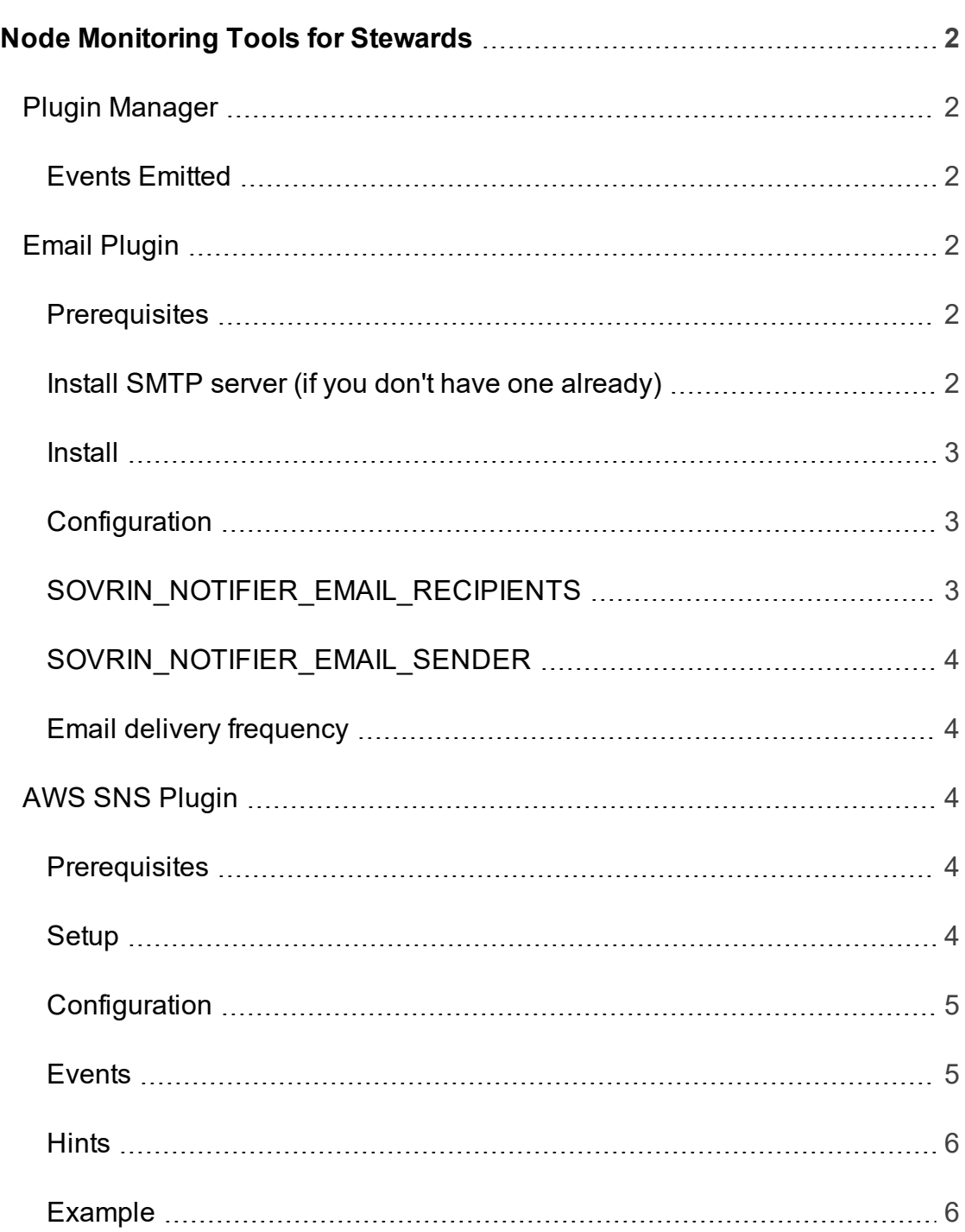

# <span id="page-1-1"></span><span id="page-1-0"></span>Node Monitoring Tools for Stewards

# Plugin Manager

Currently, indy-node emits different events via the Plugin Manager when certain criteria are met. The Plugin Manager tries to import all pip packages which names start with "sovrinnotifier\*". Each of these packages is required to expose "send\_ message" interface which is used to pass the event with the associated message to the package for further handling.

<span id="page-1-2"></span>The Plugin Manager code is located at [here.](https://github.com/hyperledger/indy-plenum/blob/master/plenum/server/notifier_plugin_manager.py#L23)

# Events Emitted

- nodeRequestSpike : NodeRequestSuspiciousSpike
- clusterThroughputSpike : Cluster-
	- ThroughputSuspiciousSpike
- clusterLatencyTooHigh : ClusterLatencyTooHigh
- nodeUpgradeScheduled : NodeUpgradeScheduled
- nodeUpgradeComplete : NodeUpgradeComplete
- $\gg$ nodeUpgradeFail : NodeUpgradeFail
- » poolUpgradeCancel : PoolUpgradeCancel

## <span id="page-1-3"></span>**Email Plugin**

# <span id="page-1-4"></span>Email Plugin

## **Prerequisites**

<span id="page-1-5"></span>SMTP server must be running on localhost.

# Install SMTP server (if you don't have one already)

The most simple way on Ubuntu is to use sendmail:

\$ sudo apt-get install sendmail

To check that it's working execute:

echo "Subject: sendmail test" | sendmail -v youremail@example.com -f alert@noreply.com

<span id="page-2-0"></span>If you get a email on your youremail@example.com then sendmail is working.

Install

\$ pip3 install sovrinnotifieremail \$ Add SOVRIN NOTIFIER EMAIL RECIPIENTS-S=youremail@example.com to your /etc/environment

You are required to set system environment variable SOVRIN\_NOTIFIER

<span id="page-2-1"></span>EMAIL RECIPIENTS.

### **Configuration**

The package depends on two environment variables:

- SOVRIN NOTIFIER EMAIL RECIPIENTS (required)
- <span id="page-2-2"></span>SOVRIN\_NOTIFIER\_EMAIL\_SENDER (optional)

#### SOVRIN\_NOTIFIER\_EMAIL\_RECIPIENTS

SOVRIN NOTIFIER EMAIL RECIPIENTS should be a string in a format of:

recipient1@adress.com [optional list of events the recipient is going to get], recipient2@adress.com [event list], ...

If no list was provided the recipient is going to get notifications for all events.

Example:

```
steward1@company.com event1 event2, steward2@company.com,
steward3@company.com event3
```
This way steward1 is going to get notifications for event1 and event2, steward2 is going to get all possible notifications and steward3 is going to get notifications for event3 only.

<span id="page-3-0"></span>The current list of events can be found above.

# SOVRIN\_NOTIFIER\_EMAIL\_SENDER

By default every email notification is going to be from alert@noreply.com. You can change this by setting SOVRIN NOTIFIER EMAIL SENDER. May be useful for email filters.

# <span id="page-3-1"></span>Email delivery frequency

By default you will not get a email with the same topic more than once an hour. This is defined by SILENCE\_TIMEOUT. It can be overridden by setting SOVRIN NOTIFIER SILENCE TIMEOUT environment variable. Emails regarding update procedure are always delivered.

## <span id="page-3-2"></span>**AWS SNS Plugin**

# <span id="page-3-3"></span>AWS SNS Plugin

### **Prerequisites**

- A AWS SNS topic created with permissions to publish to it.
- <span id="page-3-4"></span>A installed Sovrin Validator instance.

### Setup

Install the python package for sovrin-notifier-awssns. This should be only be installed using pip3.

#### pip3 install sovrinnotifierawssns

# <span id="page-4-0"></span>**Configuration**

To configure AWS Credentials you will need to know the values for: aws access key id and aws secret access key. Follow the steps documented here Boto3 Configuring [Credentials.](https://boto3.readthedocs.io/en/latest/guide/configuration.html#configuring-credentials)

Use either of the following ways:

- **DEnvironment variables AWS\_ACCESS\_KEY\_ID, AWS\_SECRET\_ACCESS\_** KEY
- Shared credential file (~/.aws/credentials)
- $\overline{P}$  Boto2 config file (/etc/boto.cfg and  $\sim$ /.boto)

Configure AWS Region you will need to know the value where the SNS Topic is hosted e.g. us-west-1, us-west-2, sa-east-1

To achieve this:

- **»** Set a Environment variable AWS\_DEFAULT\_REGION
- $\%$  Set region using file ( $\sim$ /.aws/config)

<span id="page-4-1"></span>Define environment variable SOVRIN\_NOTIFIER\_AWSSNS\_TOPICARN on the Validator and set valid AWS SNS TopicARN as the value.

**Events** 

Events that cause a notification:

```
NodeRequestSuspiciousSpike,
ClusterThroughputSuspiciousSpike,
ClusterLatencyTooHigh,
NodeUpgradeScheduled,
NodeUpgradeComplete,
NodeUpgradeFail,
PoolUpgradeCancel
```
### <span id="page-5-0"></span>**Hints**

The home directory for the account that runs sovrin-node.service on a Validator is /home/sovrin/. So the aws credentials/config files must be created in /home/sovrin/.aws folder

To set an environment variable on the Validator you must add it to the file /home/sovrin/.sovrin/sovrin.env and restart the Validator. The TopicARN must be defined in this file.

To restart the Validator on a Ubuntu system you must execute the command sudo systemctl restart sovrin-node.service while not logged in as a sovrin user.

### <span id="page-5-1"></span>Example

This simple script will complete the setup, assuming that the sovrinnotifierawssns package is already installed:

```
#!/bin/bash
sudo mkdir /home/sovrin/.aws
sudo sh -c "printf \"[default]\nregion=us-west-2\" >
/home/sovrin/.aws/config"
sudo sh -c "printf \" .[default]\naws access key
id=AKIAIGKGW3CKRXKKWPZA\naws_secret_access_key=<YOUR_
SECRET KEY>\" > /home/sovrin/.aws/credentials"
sudo sh -c "printf \"SOVRIN NOTIFIER AWSSNS TOPICARN-
N=arn:aws:sns:us-west-2:034727365312:validator-health-mon-
itor-STN\" >> /home/sovrin/.sovrin/sovrin.env"
sudo chown -R sovrin:sovrin /home/sovrin/.aws /home/sov-
rin/.sovrin/sovrin.env
sudo systemctl restart sovrin-node
```